[kubectl,](http://intrusos.info/doku.php?id=tag:kubectl&do=showtag&tag=kubectl) [comandos](http://intrusos.info/doku.php?id=tag:comandos&do=showtag&tag=comandos), [kubernetes](http://intrusos.info/doku.php?id=tag:kubernetes&do=showtag&tag=kubernetes), [cluster](http://intrusos.info/doku.php?id=tag:cluster&do=showtag&tag=cluster), [pod](http://intrusos.info/doku.php?id=tag:pod&do=showtag&tag=pod), [nodo](http://intrusos.info/doku.php?id=tag:nodo&do=showtag&tag=nodo)

# **Comandos de Kubectl**

<https://kubernetes.io/docs/reference/kubectl/cheatsheet/>

- para conocer el estado del cluster kubernetes → **kubectl status**
- para saber la versión → **kubectl version**
- ver la configuración → **kubectl config view**
- Listado de todos los comandos que permite la API → **kubectl api-resoruce**
- **kubectl get deploy,rs,service,pods** → es igual a un kubectl get all
- **kubectl api-resources** → información sobre la API de kubernetes
- **kubectl get service** → lista de los servicios
- **kubectl get deployments** → lista de deployments
- **kubectl get namespaces** → lista de namespaces
- **kubectl delete service <nombre servicio>**→ eliminar servicio <nombre\_servicio>
- **kubectl delete deployment <nombre\_del\_deployment>**→ eliminar deployment <nombre\_del\_deployment>
- **kubectl apply -f deployment.yaml** → aplicar el contenido del fichero deployment.yaml
- **kubeadm token list** →listar los tokens
- exponer un deployment → **kubectl expose deployment <mi-deployment> –port=80 –type=NodePort**
- escalar a 3 replicas un deployment → **kubectl scale –replicas=3 deployment <mideployment> -n <mi-namespace>**
- crear un secret → **kubectl create secret generic mysql-pass –fromliteral=password=<mi-contraseña>**

# **Comando para PODs**

# **Crear un POD**

Hay dos formas de crear pods. De forma imperativa y de forma declarativa

### **Imperativa**

Ejecutamos el comando para crearlo Hasta la versión 1.17 se debe usar la forma siguiente

kubectl run --generator=run-pod/v1 <nombre pod> --image=<nombre imagen> created

<https://v1-17.docs.kubernetes.io/docs/reference/kubectl/conventions/#generators>

Apartir de la versión 1.18 la parte de generator está en deshuso y ahora se utiliza

Last update: 2023/01/18 14:37 virtualizacion:kubernetes:comandos http://intrusos.info/doku.php?id=virtualizacion:kubernetes:comandos

kubectl run <nombre pod> --image=<nombre de la imagen del repositorio Docker  $Hub$  >

Por ejemplo para crear un pod con una imagen de un nginx basado en alpine

```
kubectl run podtest --image=nginx:alpine
```
Para crear un pod temporal que se elimine al salir del shell

kubectl run --rm -ti podtest --image=nginx:alpine -- sh

#### **Declarativa**

Definimos un archivo en formato yaml para después aplicarlo

```
kubecttl apply -f nombre_fichero.yaml
```
### **Listar los pods que tenemos**

kubectol get pods

Listar los pods de todos los namespaces

kubectl get pods --all-namespaces -o wide

Listar los pods de un determinado namespace

kubectl get pods -n <nombre namespaces>

Listar los pods del sistema → **kubectl get pods -n kube-system**

# **Ver una descripción del pod**

Nos permite ver los eventos de un pod y su descripción

kubectl describe pod <nombredelpod>

# **Etiquetar un pod**

kubectl label pods <nombredelpod> app=mietiqueta

#### **Recursos que consume un pod**

kubectl top pod <nombre pod>

#### **Eliminar un pod**

kubectl delete pod <nombredelpod>

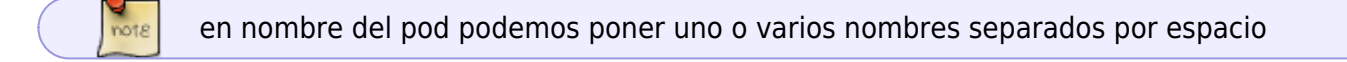

Si los pods lo hemos creado desde un manifiesto. Para borrarlos lo mejor es ejecutar

```
kubectl delete -f <nombremanifiesto>
```
### **Entrar al shell de nuestro pod**

kubectl exec -ti <nombredelpod> --sh

En el caso de que tengamos un pod con dos contenedores en su interior y queramos entrar al shell de primer contenedor

kubectl exec -ti <nombredelpod> -c <nombrecontenedor> --sh

**Ver los logs de un pod**

kubectl logs <nombredelpod>

Si tenemos mas de un contenedor en el pod

kubectl logs <nombredelpod> -c <nombredelcontenedor>

si son pods del system , por ejemplo del driver kube-flannel

```
kubectl logs -p kube-flannel-ds-xcl6f -n kube-system
```
#### **Ejecutar un comando sobre un contenedor**

kubectl exec <nombredelpod> -c <nombredelcontenedor> <comando>

#### **Copiar un fichero a un contenedor**

kubectl cp /tmp/archivoprueba <nombredelpod>:/var/www/html -c <nombredelcontenedor>

#### **Acceder a un puerto dentro de un pod**

kubectl port-forward --address 0.0.0.0 pod/<pod-name> <host-port>:<pod-port>

# **Trabajar con Cluster**

- Para obtener información sobre el cluster → **kubectl cluster-info**
- Información sobre los nodos → **kubectl get nodes**
- descripción de un nodo → **kubectl describe node <nombre del nodo>**
- ver el consumo de un nodo →**kubectl top node <nombre nodo>**
- Poner un nodo fuera de servicio (para actualizar por ejemplo) → **kubectl uncordon <nombre nodo>**
- Para que quite todos los pods etc que ya existieran en este nodo → **kubectl drain <nombre nodo>**
- Para volver a ponerlo como disponible → **kubectl cordon <nombre nodo>**

# **Referencias**

- <https://kubernetes.io/docs/reference/generated/kubectl/kubectl-commands>
- <https://www.albertcoronado.com/2021/06/08/tutorial-kubernetes-i/>

From: <http://intrusos.info/> - **LCWIKI**

Permanent link: **<http://intrusos.info/doku.php?id=virtualizacion:kubernetes:comandos>**

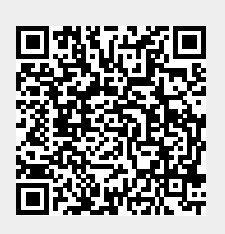

Last update: **2023/01/18 14:37**